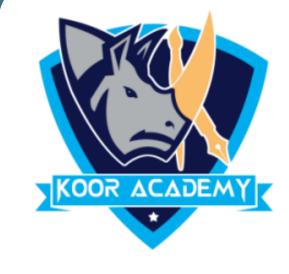

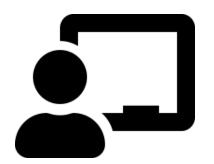

# Illustration

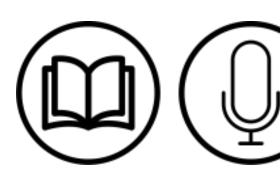

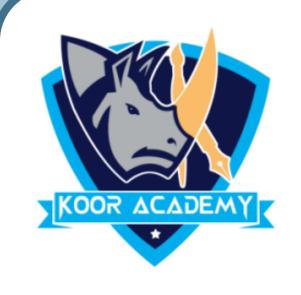

## What is Illustration

• Illustration allows you to represent ideas in diagram format. You

can add pictures and drawings of all types and styles to your

document.

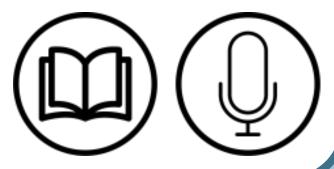

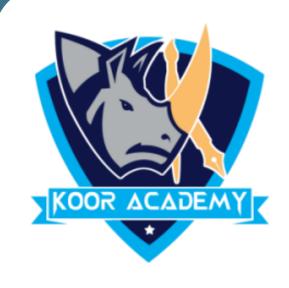

## Illustration includes:

- Picture
- Clipart
- Shapes
- SmartArt
- Chart

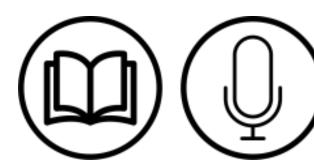

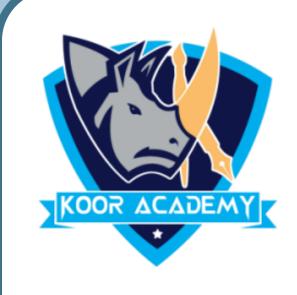

## 1. Insert Shape

• In insert tab click shapes. And select any shapes and draw in your word document.

To add text in shapes right click the shape and select 'add text'.

 Select the shape, go to format tab now you can edit the design of the shape

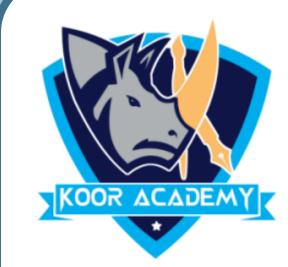

## Rectangle

Shape

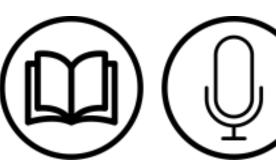

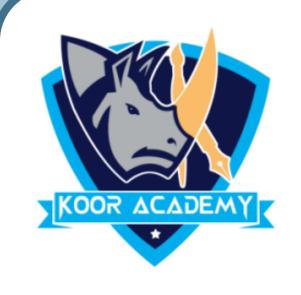

## 2. Insert picture

Click on the exact location you intend to insert picture in Word.

Select the Insert Tab.

Click the Picture. Likewise you can add shapes also

Go to format tab you can change the Picture Style.

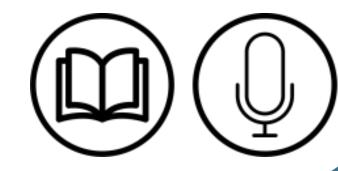

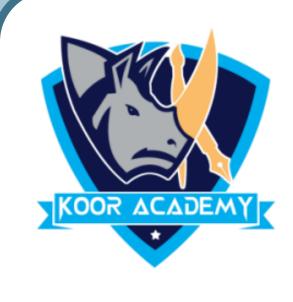

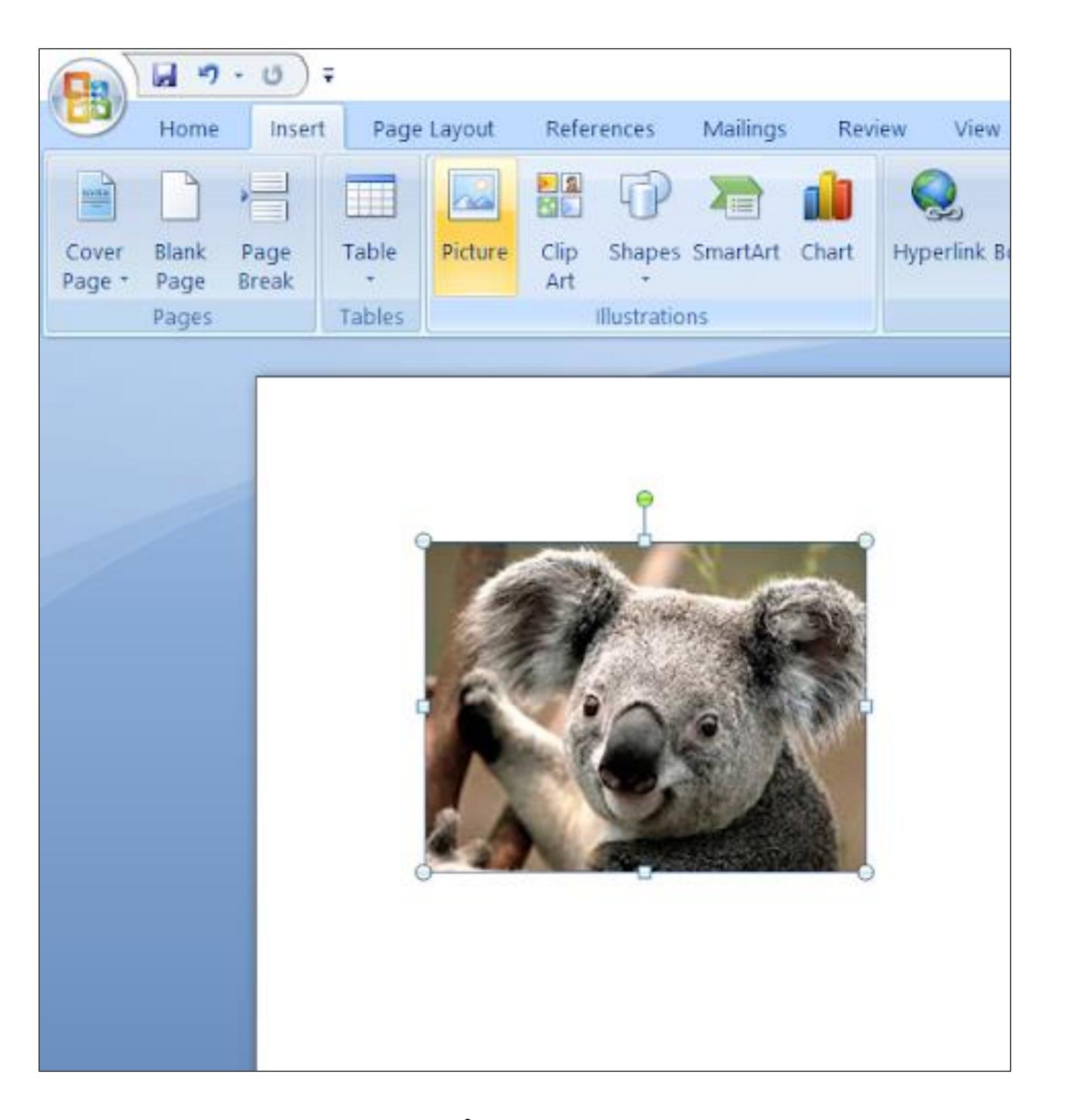

picture

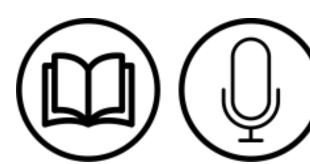

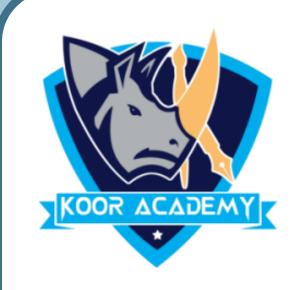

## 3. Insert clipart

• In insert tab click the Clip Art command in the Illustrations group.

• The clip art options appear in the task pane on the right

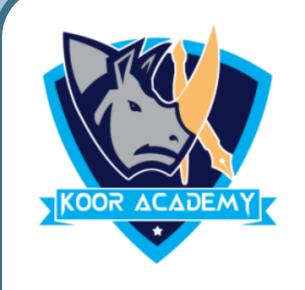

• In the "Search for" box, enter the keyword that are related to the image you want to insert.

Then drag and drop clipart to your word Document

• (e.g., "car") > Click [Go]

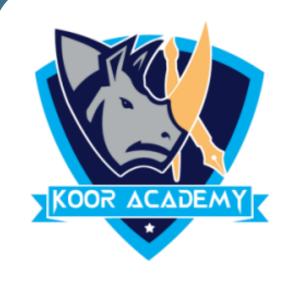

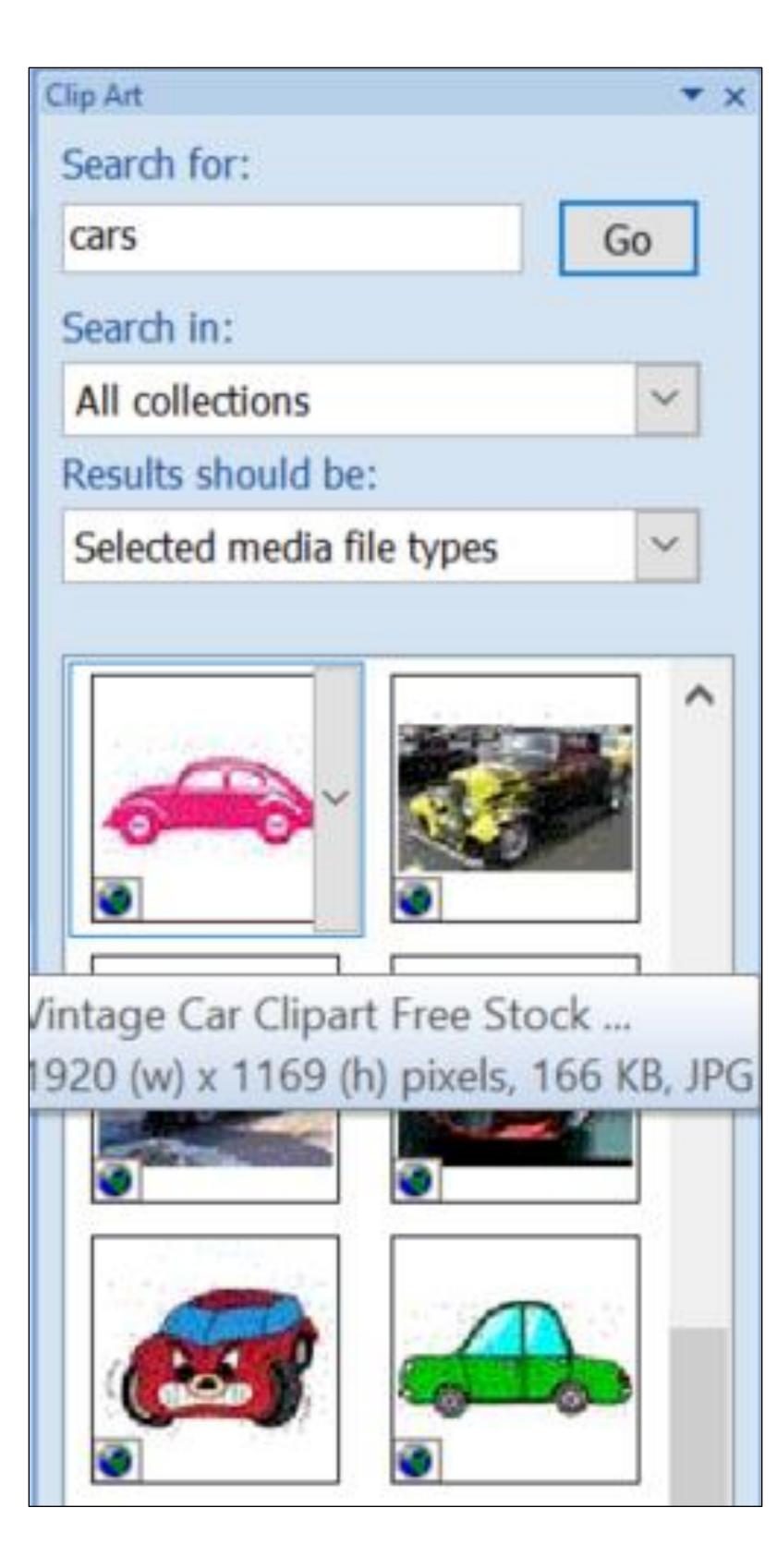

clipart

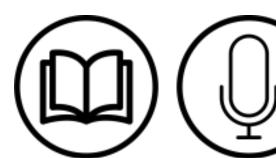

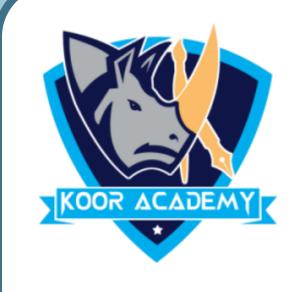

### 4. Insert chart

Click Insert > Chart

Click the chart type and then double-click the chart you want.

• In the spreadsheet that appears, replace the default data with your own information.

When you've finished, close the spreadsheet.

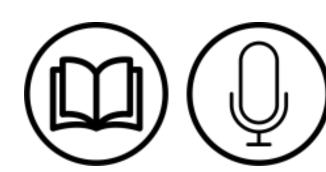

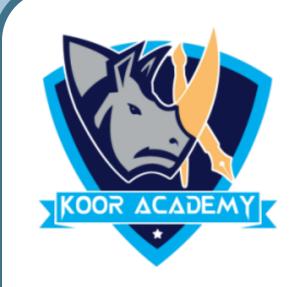

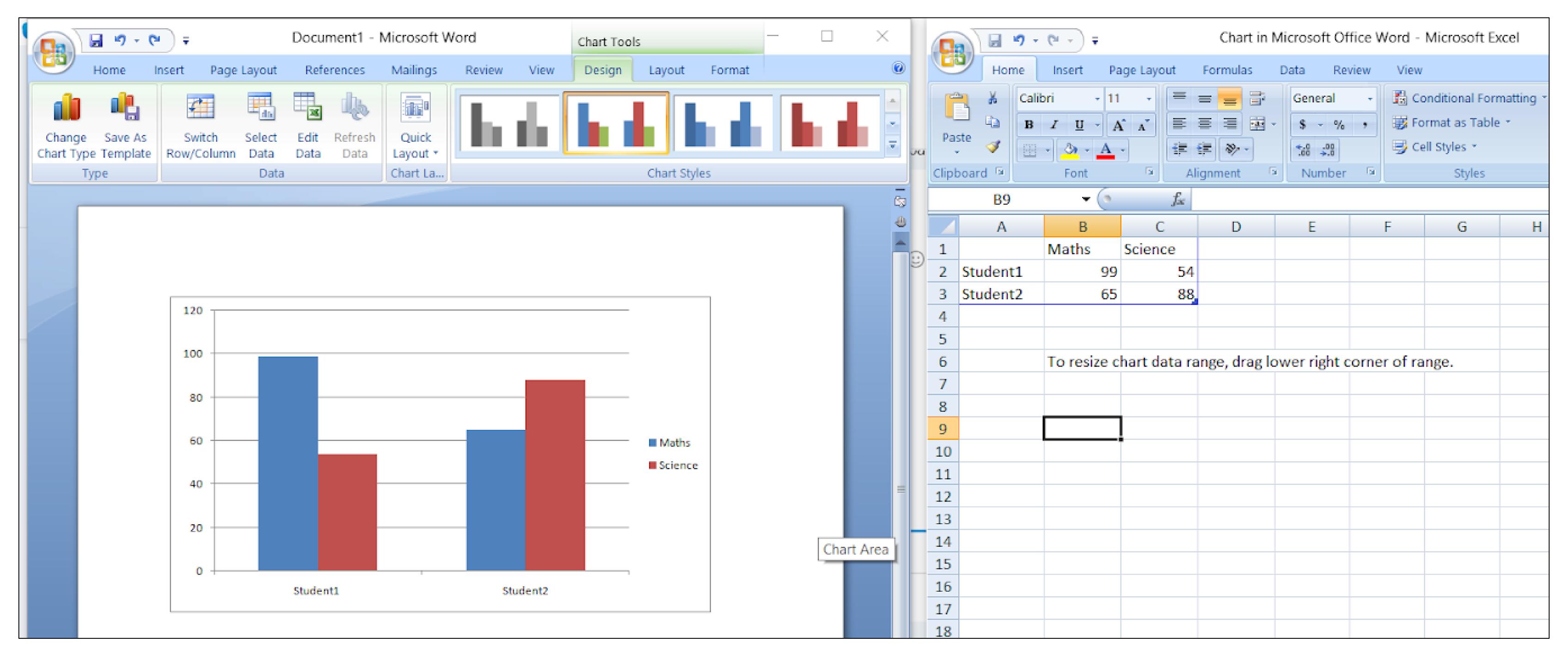

#### chart

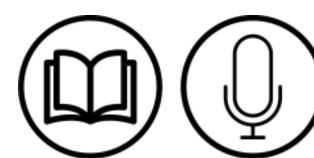